## **Create Prospect**

- 1. From **CRM** module, click **Sales Entities**. Sales Entity screen will appear.
- 2. Click **New** toolbar button. Create New Entity screen will appear:
- 3. Provide entity details then click **Find Duplicates** button. Duplicate Entities screen will appear, click **Add** button to proceed.
- 4. Once entity screen appears, provide the required fields.

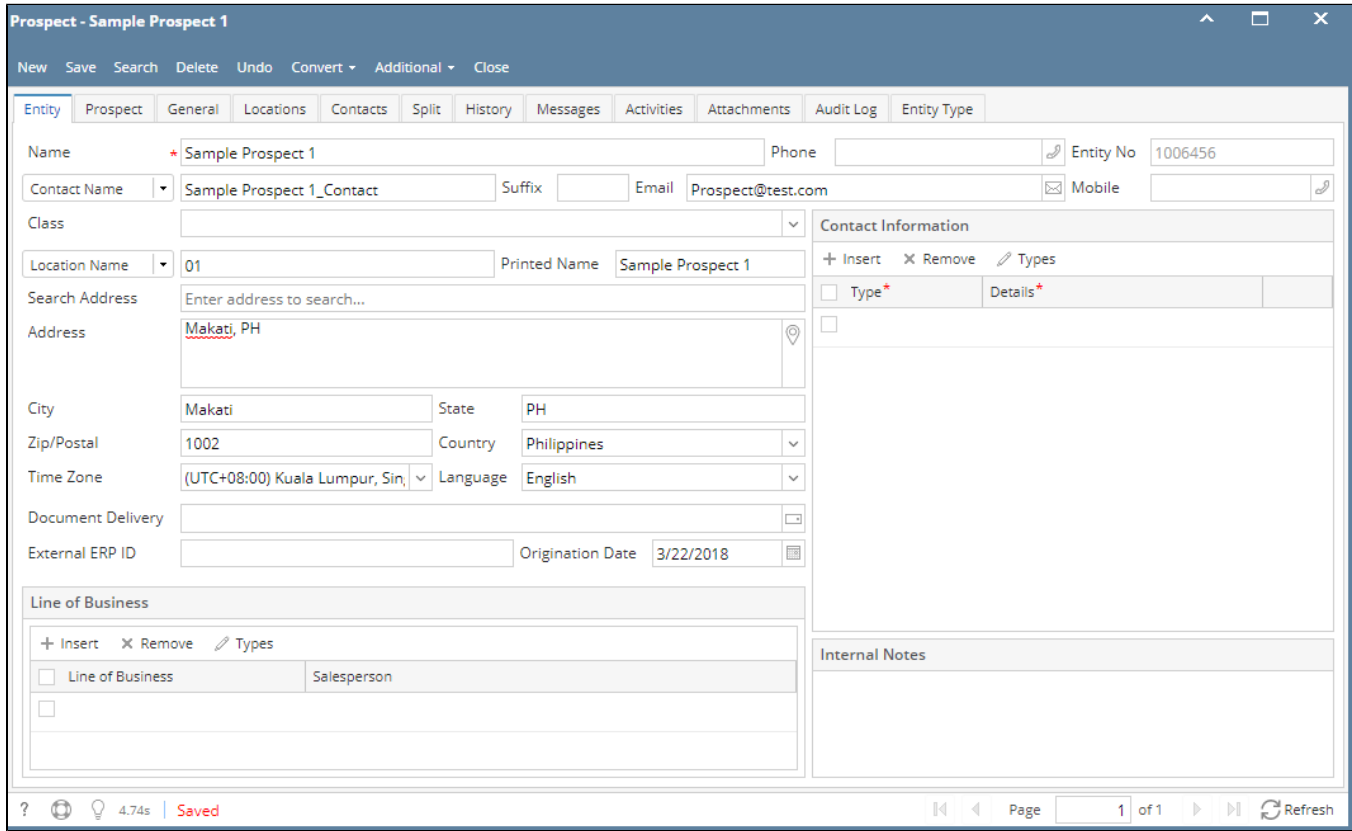

5. Click **Save** button to create Prospect.